## **Modifica Yaesu VX-3E**

**Espansione gamma UHF/VHF**

Da poche ore, sul mio tavolo da lavoro, fa bella mostra di se uno stupendo VX3, l'ultimo nato in casa YAESU, pochi fronzoli, essenziale, piccolissimo, ideale per essere portato in montagna. Ora vi farà compagnia nelle lunghe placide passeggiate primaverili o in una di quelle rare corse jogging, infatti una delle finezze che lo contraddistinguono dal precedente modello VX2e è la presenza di un sub-ricevitore FM stereo, e' quindi possibile ascoltare tranquillamente MUSICA e monitorizzare la frequenza di chiamata RADIO, link nazionale o ponte ripetitore Due ricevitori distinti ogni uno sintonizzato su una frequenza diversa. Alla ricezione di una chiamata radioamatoriale la musica viene silenziata e riprendera' a QSO terminato.

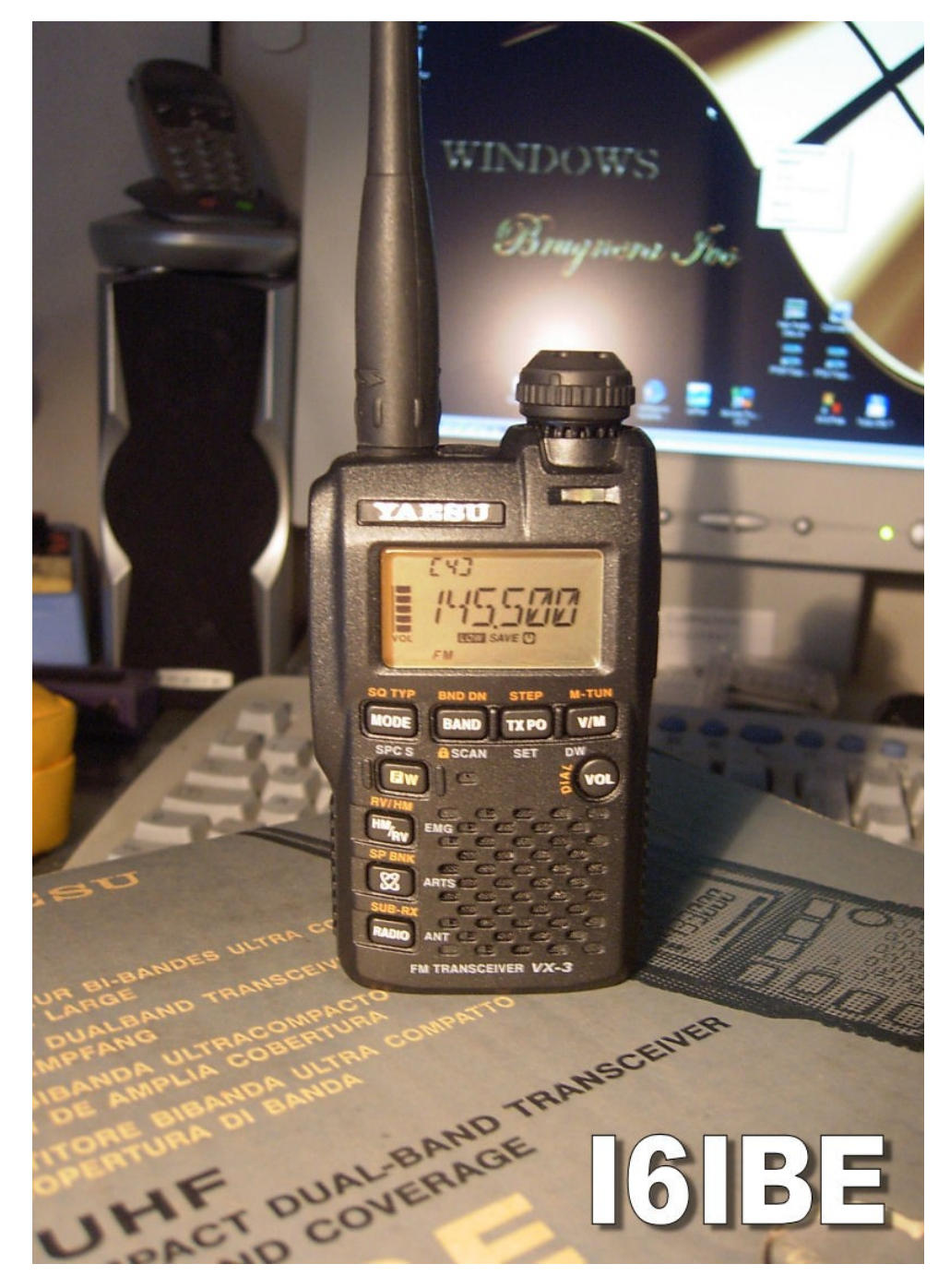

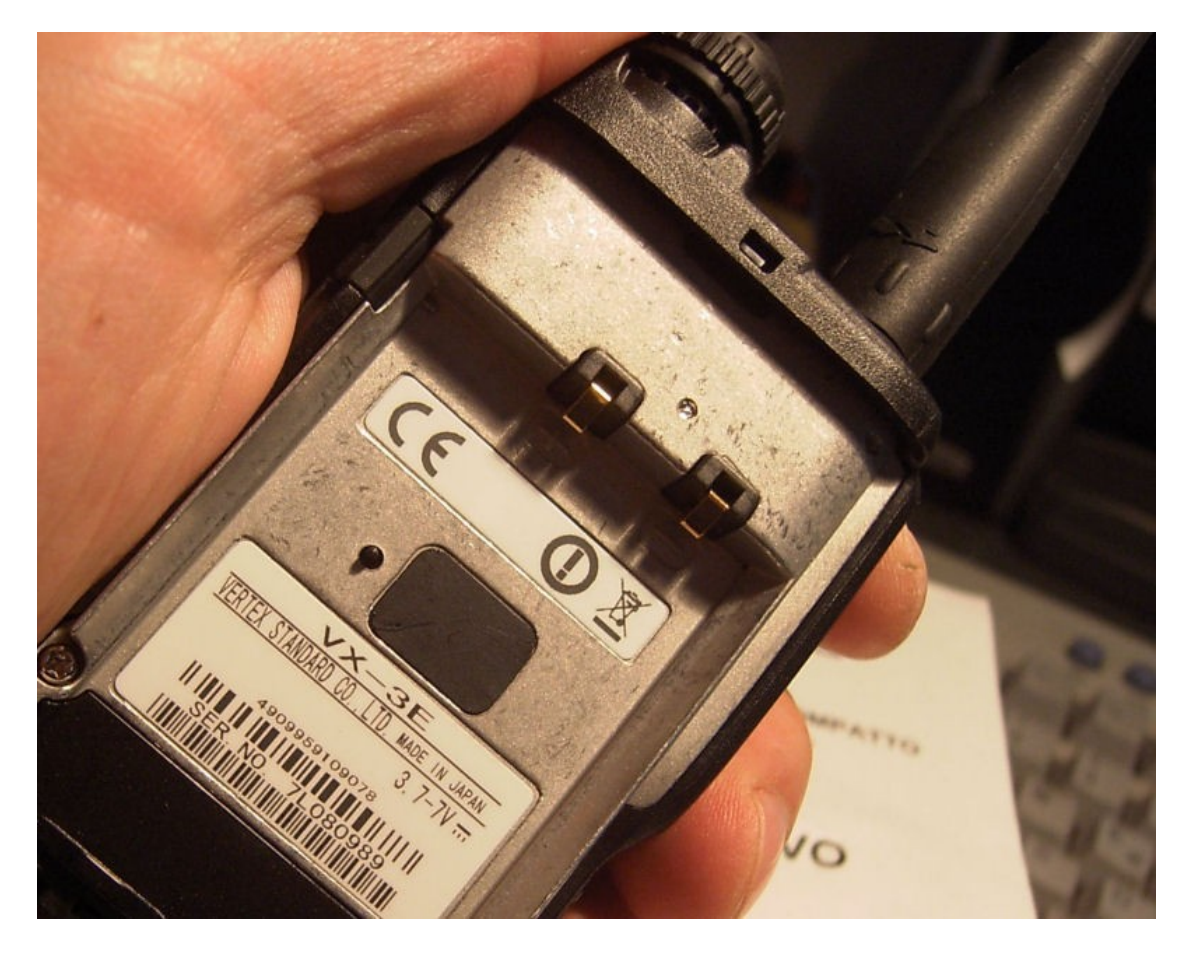

Ovviamente non appena il VX3 approda in casa mia comincio la verifica delle limitazioni imposte dalla case produttrici. Per il mercato Europeo questo RTX può operare entro le sole gamme radioamatoriali 144-146 e 430-440 Mhz in TX mentre il ricevitore riceve tranquillamente da 0 a 1000 Mhz nei modi AM,FM e FMW. Il sub ricevitore RADIO riceve la gamma broadcasting 76-108 FMW STEREO. La parola d'ordine è ESPANSIONE , bisogna assolutamente abilitare il TX di questo minuscolo portatile per poterlo utilizzare magari come stabilissimo GENERATORE DI SEGNALE multi gamma da utilizzare eventualmente in laboratorio. Memore delle operazioni sul VX2e "operabile" senza versare nessuna goccia di stagno, ma solo agendo a livello software, alzando alcuni livelli o bit del microprocessore interno. Vado alla ricerca di informazioni utili per il VX3, una rapida giro sui motori di ricerca internet ed ecco spuntare un solo sito web, e' russo, un forum, i caratteri cirillici non lasciano presagire nulla di buono. Alla fine una immagine e due parole in inglese "RESET" la modifica e' sotto i miei occhi, basta rimuovere un resistore SMD, resettare l'apparecchio seguendo la procedura descritta sul manuale e il il VX3 si espande in TX sia in vhf che uhf. Le operazioni di dissaldatura, come per il VX2e, vanno fatte sulla piccola finestra accessibile, sotto l'etichetta nera presente sotto il vano batteria. Rimarrete impressionati dall'estrema miniaturizzazione dei componenti, va da se che tale operazione va condotta con estrema precisione e con attrezzature adeguate, un laboratorio serio e professionale con attrezzatura all'avanguardia sarà in grado di autarvi, il fai da te è assolutamente sconsigliabile, non c'e' spazio per eventuali appelli :-)) i danni, potrebbero e saranno permanenti, dolorosi e irreversibili, siete avvisati !

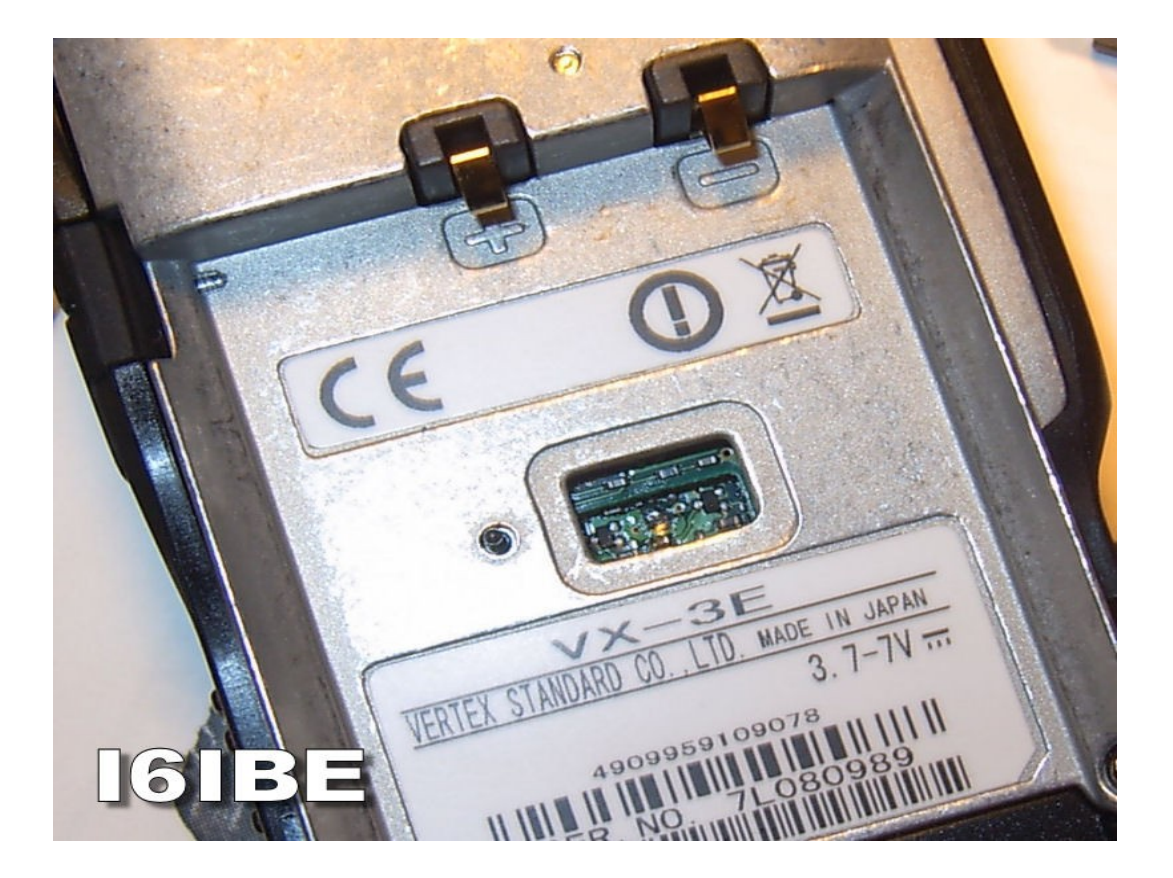

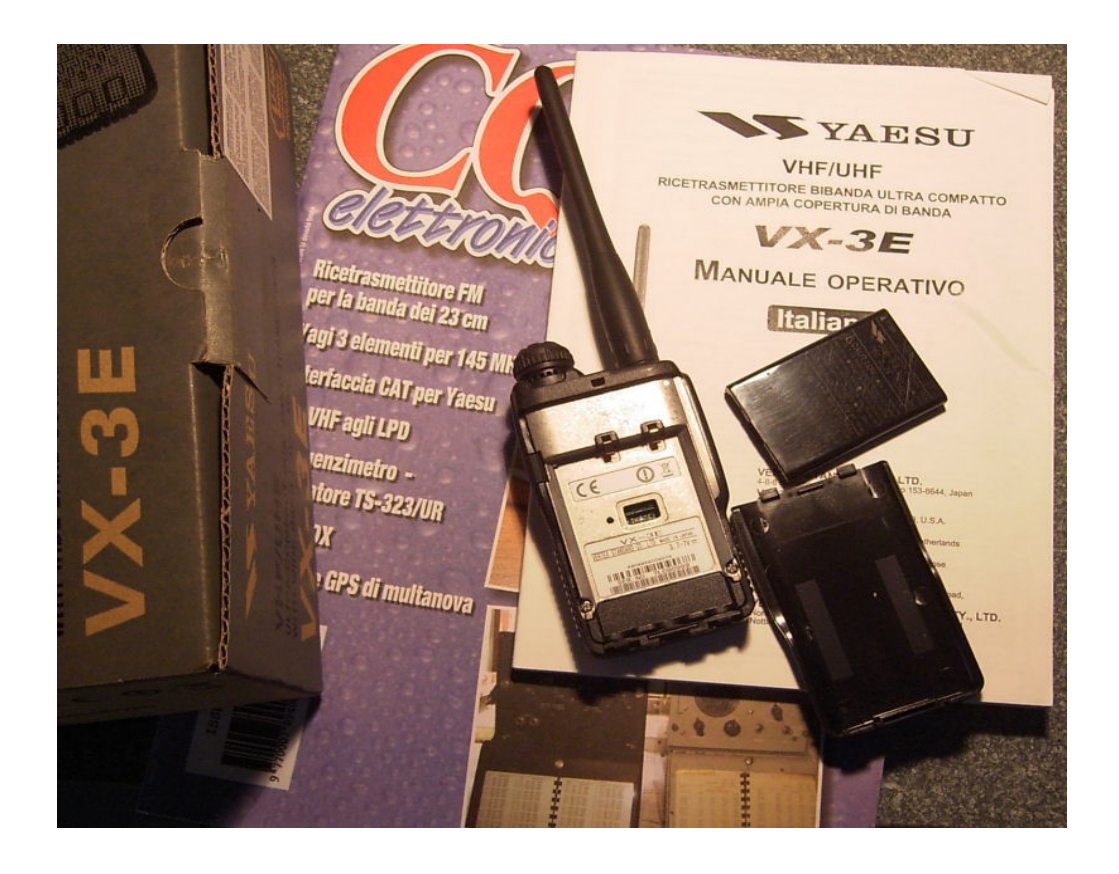

Per modificare il VX3 agite in questo modo, togliete il coperchio portabatterie,

rimuovete la batteria, sollevate delicatamente con un taglierino l'etichetta adesiva in plastica nera al centro dell'apparecchio .... arghhhh! Piccolo vero quella che vedete e' la porzione di circuito stampato su cui dovete operare, aiutatevi con una lente, individuate la resistenza SMD, l'unica posizionata VERTICALMENTE rispetto alle altre, dovete RIMUOVERLA, basta pizzicarla con la punta di un saldatore stilo a punta sottile, rimarrà attaccata ad essa., fate scaldare il saldatore ben bene, staccatelo dalla rete elettrica e prima che si raffreddi dissaldate il componente. Attenzione, se non vi sentite in grado di farlo o non siete sicuri, non fatelo, fatevi aiutare da un amico radioamatore o laboratorio attrezzato, la spesa sarà minima e i risultai garantiti. Date un occhiata al disegno e alle foto prima di agire.

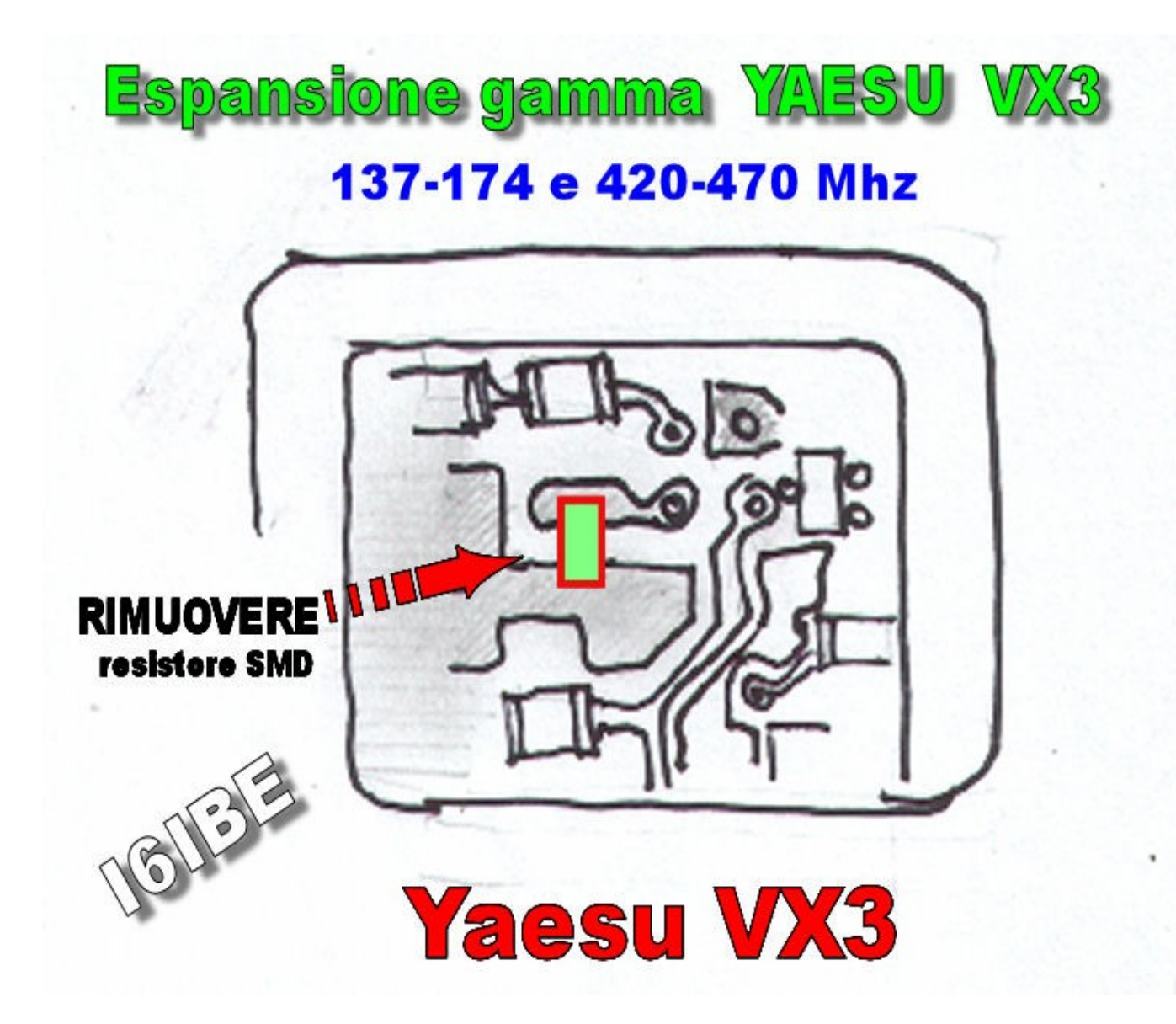

Ok è fatta, non rimane che riassemblare il tutto, risistemate l'etichetta plastica, inserite la batteria e fate un RESET completo dell'apparecchio seguendo la procedura descritta a pagina 125 del manuale in italiano.

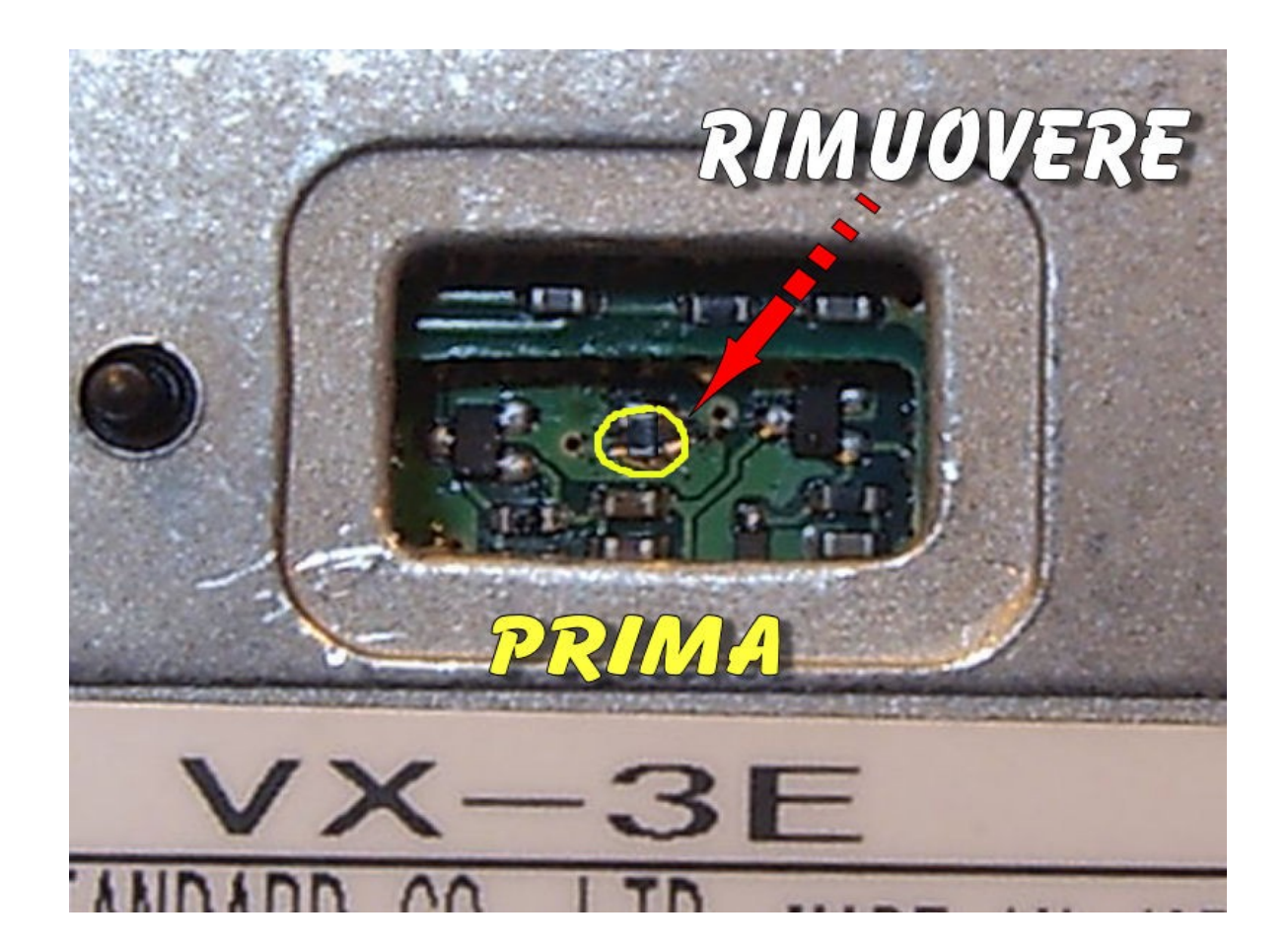

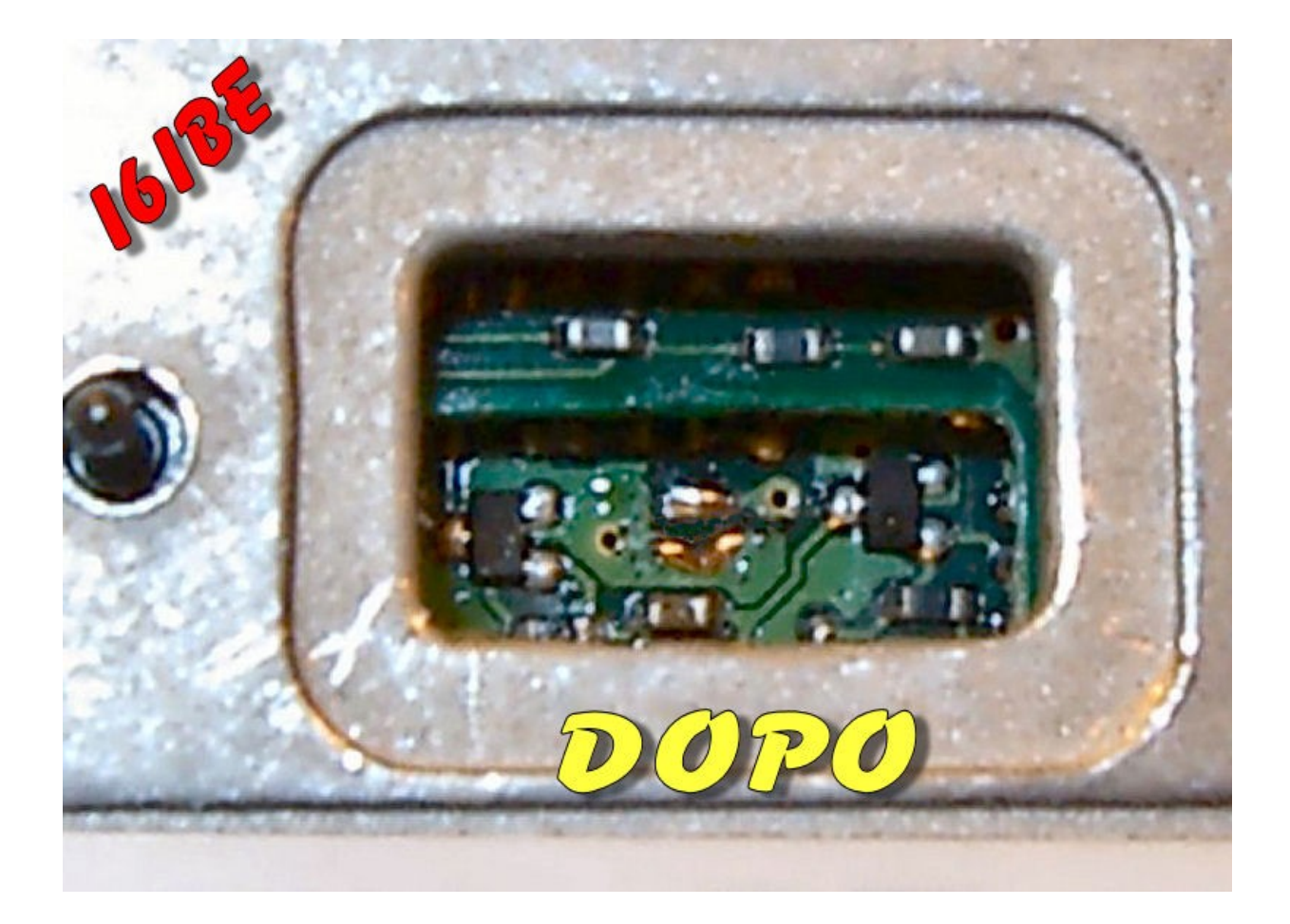

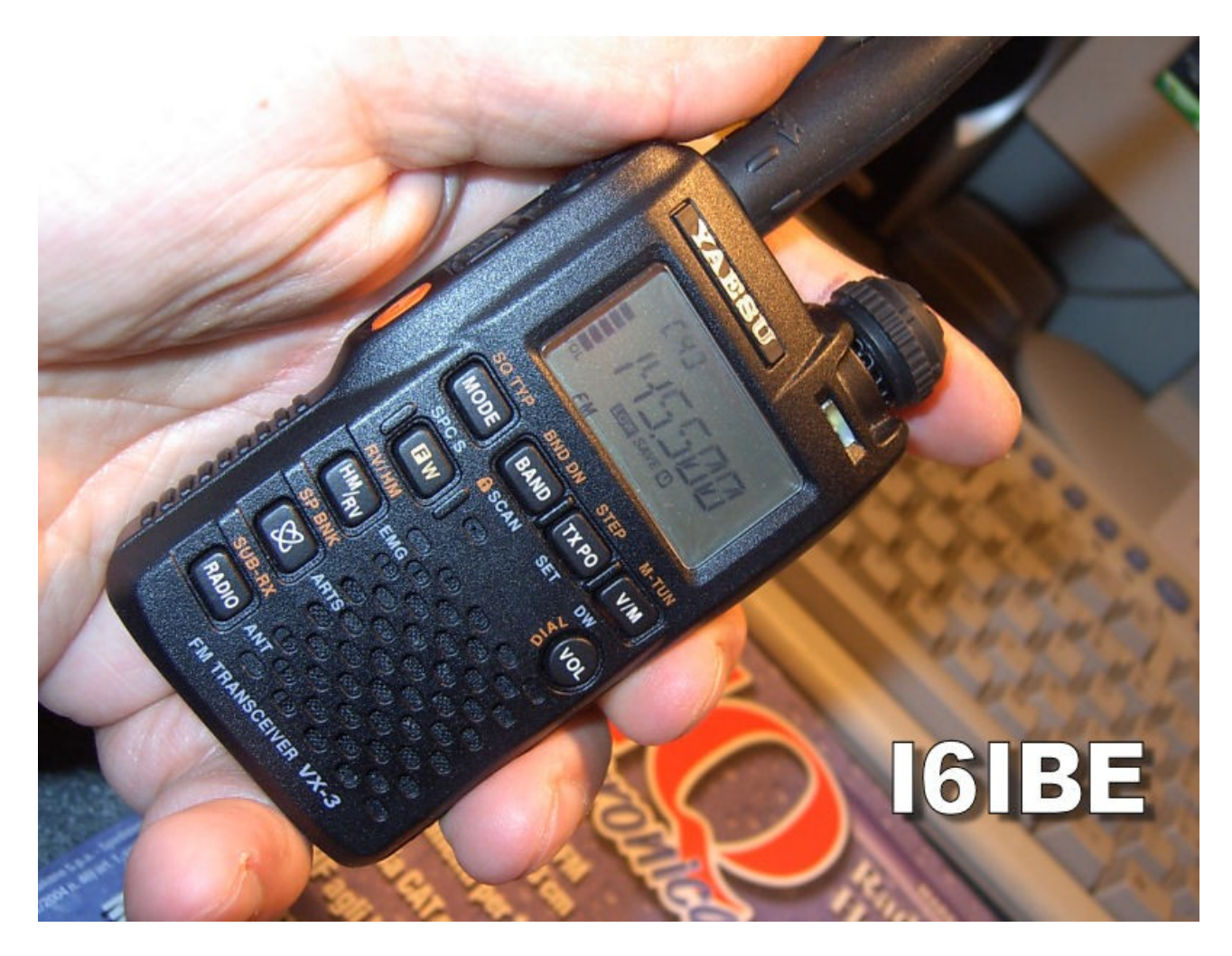

Procedura AZZERAMENTO DEL MICROPROCESSORE:

1)spegnete l'apparecchio

- 2) Accendete la radio con i tasti [MODE] e [V/M] premuti.
- 3) Premete brevemente [F/W] per resettare e ripristinare le impostazioni di fabbrica.

Per quanto riguarda la programmazione delle memorie con software al momento riguarda solamente il programma originale della YAESU AMDS oppure FTBVX3 di un om inglese, in attesa del VX3COMMANDER aspettiamo fiduciosi. Fatto, ora il vostro VX3 opera tranquillamente da 140-174 e da 420-470 Mhz, buoni collegamenti.

Mentre scrivo ho trovato sul manuale un altra finezza relativa al VX3, il training CW, una feature senzaltro apprezzata da chi vuole imparare la telegrafia. Impostando alcuni parametri, e' possibile fare ADDESTRAMENTO CW , il VX3 generera' automaticamente sull'altoparlante, stringhe di caratteri alfanumerici random, visibili anche sul display da comparare con quelli ricevuti ad orecchio. E' presente anche l'opzione APPRENDIMENTO CW, selezionando caratteri speciali o alfanumerici, il VX3 li ripetera' per N volte prima di passare al successivo, il TONO e la VELOCITA' sono selezionabili, a piacere dall'utente .... non male ! 73 de IVO I6IBE